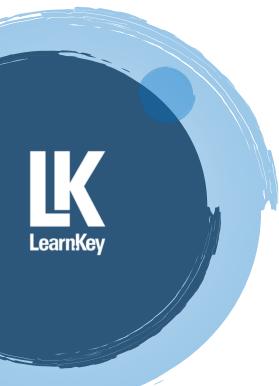

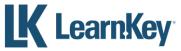

## Best Practices – Student Getting Started Guide for IC3

To access your LearnKey courseware, go to www.gmetrix.net

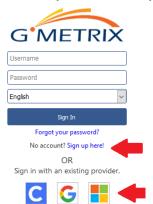

- If you have a GMetrix account, from a Chromebook, Windows, or Mac computer login with your account.
- If you need a new GMetrix account, select Sign up here! or link your Clever, Microsoft, or Google account.
- ullet To redeem a code, select the ullet key-shaped redeem button and enter the code provided by your instructor.

- 1. Complete Pre-Assessment
- 2. Watch Video Training
- Exercise Labs (Follow the on-screen instructions to use the labs that are available for your e-learning device)
- Student Workbook Activities (Ask your instructor if you are required to complete them)
- Review the Glossary (Key terms and definitions)
- 6. Take the Post-Assessment Determine knowledge gained (passing score = 80% or higher)
- 7. Activity Report

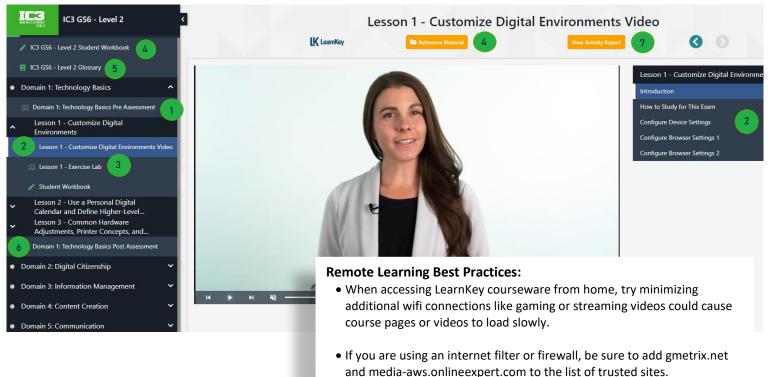